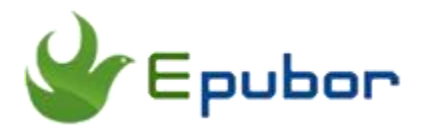

# **Ultimate Way to Remove Audible DRM**

Posted by [Sisi Liu](https://www.facebook.com/sisi.liu.737) on 3/7/2018 2:44:48 PM. (0 [comments\)](https://www.epubor.com/ultimate-way-to-remove-audible-drm.html#comment-area)

Over the course of the past several years in the digital publishing industry, we've noticed that eBook market has declined while audiobook market has taken off in popularity in recent years. If you're an audiobook lover, the odds are that Amazon Audible is your favorite choice to shop. However, the audiobooks downloaded from Audible.com are in AA and AAX formats with DRM protection. The 2 formats are Amazon proprietary and can only be played on selected devices or players. You'll feel miffed when you can't share your purchased audiobooks with your friends or listen to them on an MP3 player. It's a must to remove the DRM restriction from your purchased Audible audiobooks and convert their formats to a more widely used audio format in order to listen to the audiobooks on more platforms freely. Luckily in this article you'll be introduced the easiest and most effective way of **removing Audible DRM** and converting Audible from aa and aax to mp3, wma, wav, etc.

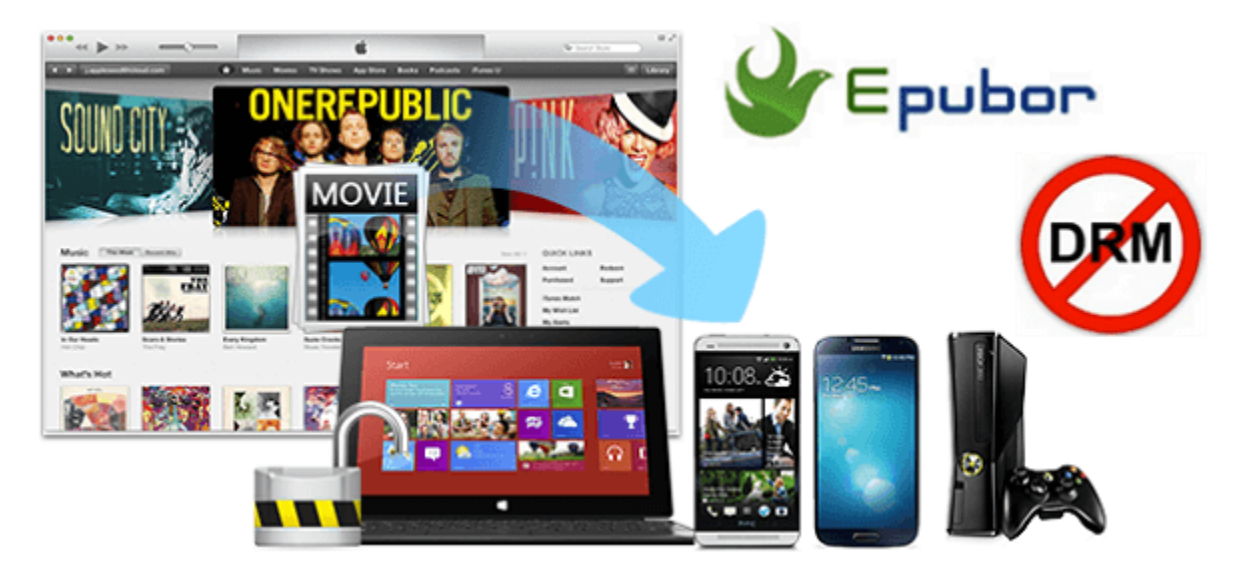

- [1. Kindle e-ink devices that support Audible](https://www.epubor.com/ultimate-way-to-remove-audible-drm.html#method1)
- [2. Purchase and download Audible audiobooks on Kindle e-Readers](https://www.epubor.com/ultimate-way-to-remove-audible-drm.html#method2)

[3. The most effective and effortless way to remove DRM from Audible](https://www.epubor.com/ultimate-way-to-remove-audible-drm.html#method3)  [audiobooks](https://www.epubor.com/ultimate-way-to-remove-audible-drm.html#method3)

### **Kindle e-ink devices that support Audible**

Last year Amazon announced Audible audiobook was supported by a wider variety of its Kindle eReaders including the entry-level eReaders. However, not all Kindle eReaders support Audible feature. Please check the following table out and see which Kindle devices have audio capabilities.

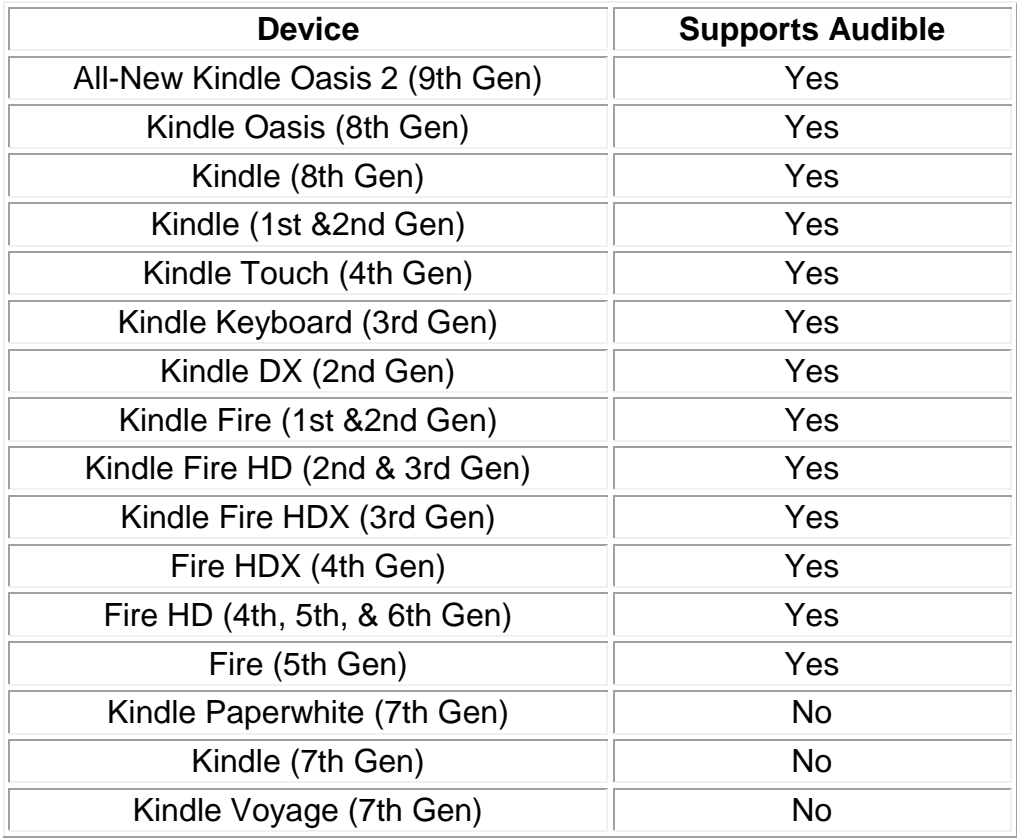

Besides the Kindle devices listed above, Audible audiobooks are also compatible with Fire phone, Kindle for Android, Kindle for Samsung, the Audible apps for

iOS/Android/Windows, Audible software for PC and Mac, and MP3 players and other devices compatible with Audible's file format.

Because there's no headphone jack in Kindle Oasis 2, you can't use ordinary wired headphones to listen to audiobooks. Instead, you need to connect your [All-](https://www.epubor.com/all-new-kindle-oasis-2-2017-review.html)[New Kindle Oasis](https://www.epubor.com/all-new-kindle-oasis-2-2017-review.html) to Bluetooth-enabled speakers or headphones.

### **Purchase and download Audible audiobooks on Kindle e-Readers**

All Kindle devices support audiobooks downloaded from [Audible website](https://www.audible.com/lib) and transferred via USB, and now the Kindle devices with Audible feature can download audiobooks directly using WiFi. Please refer to the article [Convert](https://www.epubor.com/convert-audible-adh-to-mp3.html)  [Audible adh to mp3](https://www.epubor.com/convert-audible-adh-to-mp3.html) and get to know how to download Audible audiobooks on PC and Mac.

Here I'm going to illustrate how to purchase and download Audible audiobooks directly from the Audible supported Kindle e-Readers. To purchase new audiobooks you don't have to visit Audible's website, just launch the Kindle Store from the Kindle devices. They now have a category for Audible's audiobooks.

- 1. Tap the Store icon in the toolbar.
- 2. Tap Go to **Audible Store**.

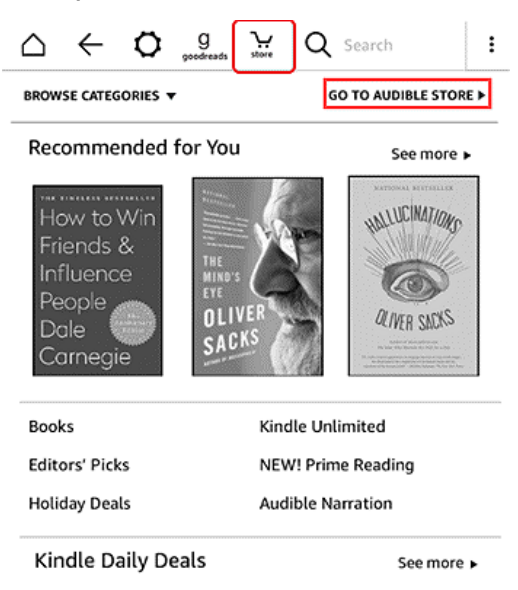

- 3. Browse or search for an audiobook.
- 4. Tap on the audiobook you want to purchase.

#### 5. Tap on **Buy with 1 Credit** or **Buy for \$X.XX**.

6. Tap Go to Library to download the audiobook.

Tips: If you aren't a member of Audible, you can get 2 free audiobooks by signing up for a 30-day free trial. Then you can get the audiobook for free by tapping on **Buy for \$0.00 with Audible Trial**.

After the audiobooks are downloaded, turn on your Kindle device and hit refresh or select check for new items in the menu, your Audible audiobooks will show up in the Archived items list.

## **The most effective and effortless way to remove DRM from Audible audiobooks**

Most audiobooks decryption and conversion solutions out there are facilitated by iTunes and are not so easy to operate. Therefore I'm introducing the powerful tool, [Epubor Audible Converter ,](https://www.epubor.com/audible-converter.html?1491) to strip DRM from your purchased Audible audiobooks and convert the AA and AAX formats to mp3 or other compatible DRM free formats.

Audible audiobooks downloaded from Audible.com website and Kindle e-ink Readers are supported by Epubor Audible Converter. Audible audiobooks downloaded from Kindle Fire or Fire Tablet are out of its support scope.

Step 1. Download and install Epubor Audible Converter

### **Download Epubor Audible Converter:**

### H

Step 2. Remove DRM from Audible audiobooks

Click Add or drag and drop the AA/AAX audiobooks into the software interface. By clicking Add button on the top, the software will detect and load audiobooks

from your computer automatically. Then the DRM of the Audible audiobooks you've loaded is removed with the single action.

| Epubor Audible Converter v1.0.5.59 |                                                                                                    |  |                |   |
|------------------------------------|----------------------------------------------------------------------------------------------------|--|----------------|---|
|                                    | Epubor<br>$+$ Add                                                                                                    |  |                | 焱 |
| 1                                  | Bryan Cranston: Audible Sessions: FREE Exclusive Interview<br>Robin Morgan                                            |  | ×<br>Decrypted |   |
| $\overline{2}$                     | Free Interview: Susie Bright Speaks with Jillian Lauren, Author of 'Some Girls: My Life in a Harem'<br>Jillian Lauren |  | ×<br>Decrypted |   |

Step 3. Convert Audible AA/AAX to MP3

**For AA files**, just add the audiobook into Epubor Audible Converter, and then it will be decrypted to MP3 format automatically in a flash even without clicking the convert button.

**For AAX files**, add the audiobook into Epubor Audible Converter interface. It will be decrypted to m4b format instantly in the output source location. Then go back to the program, navigate to the bottom part and choose mp3 as the output format. Click the button "Convert to MP3". After it's done you can find the mp3 file in the output source location.

In addition to MP3, you can also convert your Audible to AC3, AAC, M4A, M4B, FLAC, OGG, AIFF, WMA, and WAV formats.

P.S. Since it takes one more step and longer time to decrypted AAX files than AA files, we suggest the users download Audible audiobooks in Format 4 rather than Enhanced type if you just want to convert Audible into mp3.

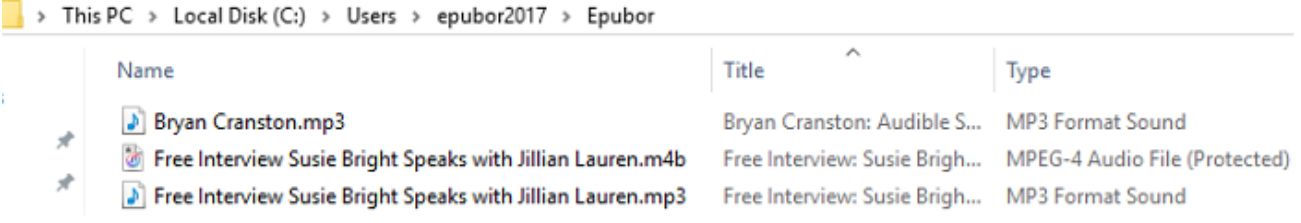

And also you can watch the following video to learn how to decrypt Audible and convert aa/aax to mp3 with Epubor Audible Converter intuitively. The software can decrypt and convert Audible audiobooks in a batch.

This PDF is generated upon [https://www.epubor.com/ultimate-way-to-remove-audible](https://www.epubor.com/ultimate-way-to-remove-audible-drm.html)[drm.html](https://www.epubor.com/ultimate-way-to-remove-audible-drm.html), and the original author is Epubor.